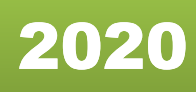

ِحيِم لتا<br>ما الر ِ ا ن ِّ ا ا<br>م ۔<br>ح لتا<br>م ِ الر لة<br>ا بِسْمِ اللَّهِ

# দাওয়াহ ইলাল্লাহ ফোরাম

ব্যব্হার নির্দেনিকা

**AL AQSA MEDIA Don"t Forget Us in Your Du"as**

بِسْمِ اللَّهِ الرَّحْمٰنِ الرَّحِيمِ

# দাওয়াহ ইলাল্লাহ ফোরাম ব্যব্হার নির্দেনিকা

رَّحِيمِ بر<br>م بِسْمِ اللَّهِ الرَّحْمَٰنِ ال ْمَٰ جَزُ ىر<br>م ِ الر بة<br>ا اللَّهِ

সকল প্রশংসা শুধুমাত্র আল্লাহর জন্য যিনি জগতসমূহের প্রতিপালক। মহান আল্লাহ্র নিকট আমরা সাহায্য চাই এবং আমরা তাঁর কাছে ক্ষমা প্রার্থনা করি। মহান আল্লাহর পক্ষ থেকে রহমত ও শান্তি বর্ষিত হোক তাঁর নবী মুহাম্মদ (সল্লাল্লাহু আলাইহি ওয়া সাল্লাম) প্রতি যার আদর্শ কুরআনের উপরে প্রতিষ্ঠিত। রহমত ও শান্তি বর্ষিত রসূল মুহাম্মদ (সল্লাল্লাহু আলাইহি ওয়া সাল্লাম) এর পরিবারবর্গ ও বংশধরদের উপর এবং তার সকল সাহাবীগণের উপর। শান্তি বর্ষিত হোক দীন ইসলাম এবং রসূল সালাল্লাহু আলাইহি ওয়া সাল্লাম কে যারা কেয়ামত পর্যন্ত অনুসরণ করবে তাদের উপর।

আল্লাহর শপথ, আপনাদেরকে একদিন এর জন্য জবাবদিহী করতে হবে। আপনারা আল্লাহর দ্বীন বুঝেছেন, তাওহীদ ও জিহাদের পথ বুঝার পর আপনারা আল্লাহর দ্বীনের জন্য কতটুকু কাজ করেছেন – এর জবাব আপনাদেরকে দিতে হবে। নিশ্চয়ই আল্লাহ হিসাব গ্রহণে অত্যন্ত পারদর্শী।

হে ঈমানদারগণ! তোমরা আল্লাহর উদ্দেশ্যে বিধানসমূহ পূর্ণরূপে প্রতিষ্ঠাকারী ও ন্যায়ের সাথে সাক্ষ্য দানকারী হয়ে যাও, কোন বিশেষ সম্প্রদায়ের শত্রুতা যেন তোমাদেরকে এর প্রতি উদ্যত না করে যে তোমরা ন্যায়বিচার করবে না, তোমরা ন্যায়বিচার করো, এটা তাকওয়ার অধিক নিকটবর্তী এবং আল্লাহকে ভয় করো, নিশ্চয়ই আল্লাহ্ তোমাদের কৃতকর্ম সম্বন্ধে পূর্ণ ওয়াকিবহাল।" – (সূরাহ্ আল-মাইদাহ্ ৫:০৮)

নিঃসন্দেহে আজকের এই সময়ে আমরা তথ্য-প্রযুক্তির আদলে ঘেরা।

ইন্টারনেট একটা অস্ত্র। এর সঠিক ব্যবহার আমাদেরকে করতে হবে।

মুজাহিদীনরা এ কারণে বর্তমানে ইন্টারনেটকে একটি প্রধান মাধ্যম হিসেবে বেছে নিয়েছেন।

বর্তমানে তথ্য-প্রযুক্তির বিশাল মাধ্যম ইন্টারনেটের দুনিয়ায় মুজাহিদীনগণের আনাগোনা প্রতি নিয়তই দেখা যাচ্ছে।

এ কারণে কাফিররা বর্তমান আল-কায়েদাকে বলে "আল-কায়েদা ভার্সন ২.০", কারণ বর্তমান ইন্টারনেট ভাৰ্সন হচ্ছে ২.০।

এখন প্রশ্ন উদয় হতে পারে আমরা কেন ইন্টারনেটের পথে পদচারণ করলাম?কেন আমরা ইন্টারনেট ব্যবস্থায় আসবো?

আমরা সবাই অবগত আছি যে বর্তমান সময়ের সমগ্র মিডিয়া আল্লাহ্ দ্রোহী কুফফাররা নিয়ন্ত্রণ করে। আজ এই মিডিয়ার মাধ্যমে কুফফাররা আমাদের অপপ্রচার করছে,সমাজে অশ্লীলতার বিস্তার ঘটাচ্ছে,ইসলাম সম্পর্কে ভ্রান্ত ধারনা সাধারণ মানুষের মাঝে প্রচার করছে এতে করে তারা বিভ্রান্ত হচ্ছে,ইসলামের বিরুদ্ধে

চক্রান্ত সাধন করছে ইত্যাদি। আমাদের দেশে মুরতাদরা এদেশের মানুষের শিক্ষা-সংস্কৃতি সকল ক্ষেত্রে কুফর-শিরক প্রচলন করেছে, মিডিয়ার মাধ্যমে মান্যের মন-মগজ ধোলাই দিয়ে যাচ্ছে। আল্লাহর কসম আমাদের নিকট উপায় উপকরণ অবস্থিত থাকা স্বার্থেও এর প্রতিবাদ না করলে অবশ্যই আমাদের কঠিন মূহুর্ত হাশরের ময়দানে মহান আল্লাহ তা'আলার কাছে এর জন্য জবাবদিহি করতে হবে।

এ সম্পর্কে সম্মানিত শায়েখ আবু ক্কাতাদা আল ফিলিস্তিনি (হাঃ) বলেন-

"বর্তমানে মিডিয়ায় কাজ করা জিহাদের অর্ধেক সমতুল্য, যদি কেউ মিডিয়ায় কাজ করার প্রতি অনীহা প্রকাশ করে তাহলে সে গুনাগার হবে"।

প্রসঙ্গত আজকের এই মিডিয়া আল্লাহ দ্রোহী কুফফারদের প্রতিহত করতে শক্তিশালী অস্ত্রের ন্যায় ভূমিকা পালন করে থাকে। শক্তিশালী অস্ত্রের বুলেট যেরকম আল্লাহ দ্রোহী কুফফারদের অন্তর ভেদ করে রক্তক্ষরণ ঘটায় ঠিক একই ভাবে আমরা যখন ফোরামে কোন মূল্যবান পোস্ট অথবা কমেন্ট করি তার কথামালা গুলোও আল্লাহ্ দ্রোহী কুফফারদের অন্তর ভেদ করে রক্তক্ষরণ ঘটায়। সুতরাং,মিডিয়ার ক্ষেত্রে অবদান রাখুন, ফোরামে নিয়মিত পোস্ট-কমেন্ট করার মধ্যে দিয়ে সম্মানিত ভাইদের উৎসাহ প্রদান করুন, আল্লাহ দ্রোহী কুফফারদের অন্তর ভাঙ্গা জবাব দিন, ইসলামের সঠিক দৃষ্টিভঙ্গি মানুষের মাঝে ছড়িয়ে দিন। পরিশেষে সমস্ত প্রাণীকুলের মধ্যে থেকে মানুষ কে সর্বশ্রেষ্ঠ প্রাণী হিসেবে আখ্যা প্রদানকারী মহান আল্লাহ্ আমাদের সকলকে তথ্য-প্রযুক্তির চাদরে আবদ্ধ থেকে ইসলামের খেদমত করার তৌফিক দান করুক।

আমরা আল্লাহর কাছে দুয়া করি যেন, তিনি আমাদেরকে আমাদের কথা ও কাজে ইখলাস (অকৃত্রিম আন্তরিকতা) দান করেন। আল্লাহ আমাদেরকে মাফ করুন।

নিশ্চয়ই আল্লাহ অযোগ্য, অলস, ভীরু, কাপুরুষদের হাতে আল্লাহর দ্বীন তুলে দিবেন না। হে আল্লাহ আমাকে ও আমাদের সবাইকে অলসতা, ভীরুতা, কাপুরুষতা থেকে রক্ষা করুন।

হে আল্লাহ, তুমি আমাদেরকে জান্নাতবাসীদের মধ্যে সামিল করো, হে আল্লাহ আমাদেরকে তোমার পথে শহীদ হিসেবে কবুল করো। আমাদেরকে শহীদ হবার উপযুক্ত করে গড়ে নাও। হে আল্লাহ একটি মুহুর্তের জন্যও তুমি আমাদেরকে আমাদের নিজেদের দায়িত্বে ছেড়ে দিও না।

হে আল্লাহ, তুমি ইসলামকে, মুসলমানদেরকে ও মুজাহিদীনিদেরকে সাহায্য করো, বিজয় দান করো। আভীন।

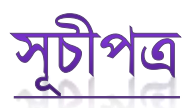

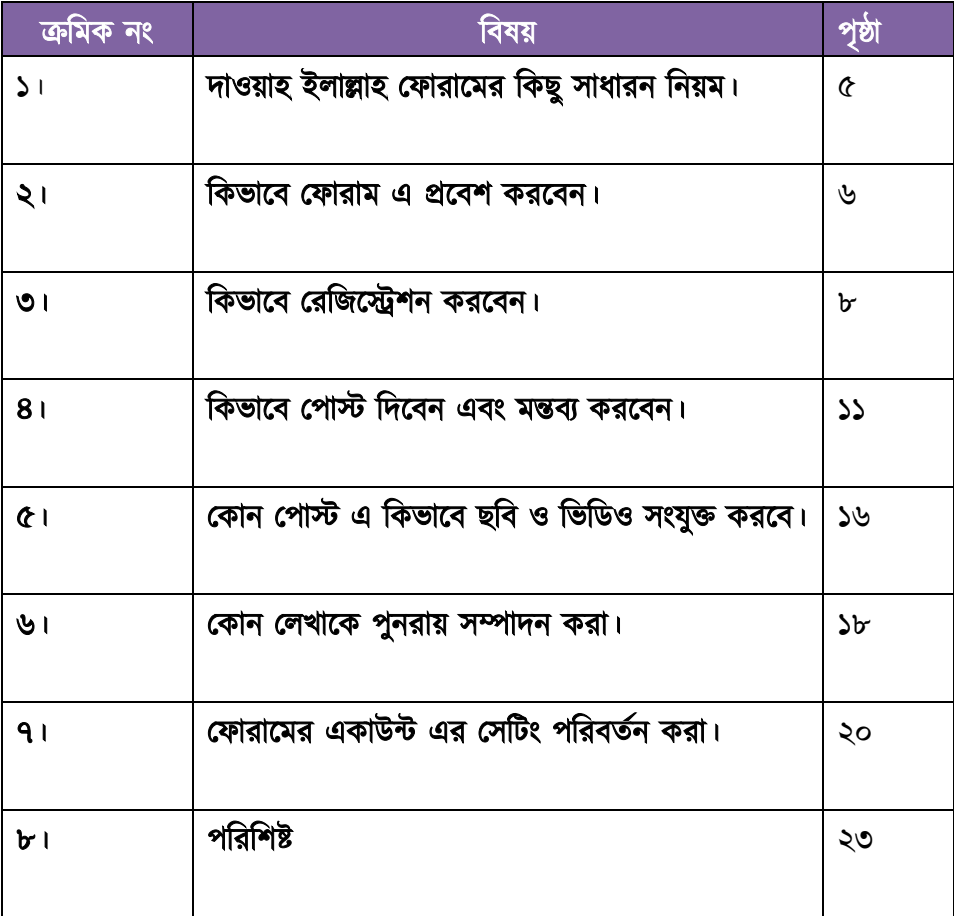

### ১) দাওয়াহ ইলাল্লাহ ফোরামের কিছু সাধারণ নিয়ম

ক) এই ফোরাম দ্বীনের হারুপন্থী ওলামা মুজাহিদীন ও সালাফদের অনসারী যারা জিহাদকে তাদের আদর্শ হিসেবে নিয়েছেন এবং এর জন্য ত্যাগ ও কোরবানি করেছেন।

খ) এই উম্মাহ একটি মধ্যমপন্থি উম্মাহ, আমরা আক্কিদাগত দিক থেকে, না খাওয়ারিজী আর না মুরজিয়া। আমরা আহলুস সুন্নাহ ওয়াল জামাতের আক্কিদায় বিশ্বাসী।

গ) এই ফোরামে দ্বীনের যেকোন বিষয়ে দলীল ভিত্তিক আলোচনা করা যাবে।

ঘ) এই ফোরামে দীনি আচার -ব্যাবহার ও সামাজিকতার ইসলামিক মূল্যবোধ পূর্ণরূপে মান্য করতে হবে। কোন ধরনের অশালীন,অশোভন বা গালি গালাজ করা যাবে না।

ঙ) আমরা সকলকে দ্বীনের সঠিক বুঝ পৌঁছে দিতে চাই, তাই যে কেউ সন্দরভাবে, দলীলসহ যেকোন বক্তব্য উপস্থাপন করতে পারবেন। আমরা ক্ষমতার জোরে কারো মুখ বন্ধ রাখতে চাইনা।

চ) যে কারো ভুল বা বিভ্রান্তিকর বক্তব্যের জবাব গালি, হেয় করা বা খাটো করার মধ্যদিয়ে না দিয়ে দলীল সহ সন্দর করে সত্যকে উপস্থাপন করতে হবে।

ছ) এই ফোরামে কোন ধরনের বাজে বক্তব্য বা তাওহীদ বিরোধী আক্কিদার কোন প্রচার করা যাবে না। তবে কোন বিশেষ সংবাদ থাকলে তা ভাইদের জানানো যেতে পারে।

জ) সকল মাজহাব এবং এর অনুসারীদের ব্যাপারে শ্রদ্ধা বজায় রাখতে হবে। ফিকহী ব্যাপারে কোন ধরনের গোঁড়ামি বা উগ্রতা গ্রহণ করা হবে না।

ঝ) যেকোন টেক্সট সরাসরি ফোরামে পেস্ট করে দিতে হবে। অথবা অনলাইনে পড়া যায় এমন কোন সাইটে আপলোড করে লিংক দিয়ে দিতে হবে।

ঞ) অডিও/ভিডিও এর লিংক এর ক্ষেত্রে ইউটিউব বা এই জাতীয় সাইট এর লিংক দিতে হবে যেখানে চাইলে ভিডিও দেখা যায় অথবা ডাউনলোড করা যায়।

\*\*\*\*\* কর্তৃপক্ষ ফোরামের নিয়ম যেকোন সময় পরিবর্তন করতে পারেন। তবে কারো শারয়ী অভিযোগ থাকলে দলীল সহ উপস্থাপন করা যেতে পারে।

## ২) কিভাবে ফোরাম এ প্রবেশ করবেনঃ

২.১) আপনার ব্রাউজার এর url box এ আপনি ফোরাম এর এড্রেস (<https://dawahilallah.net/>or [https://82.221.105.226](https://82.221.105.226/) ) লিখে ENTER প্রেস করুন। এন্টার প্রেস করার পর আপনার ব্রাউজার এ নিচের চিত্রের মত একটি পেজ আসবে।

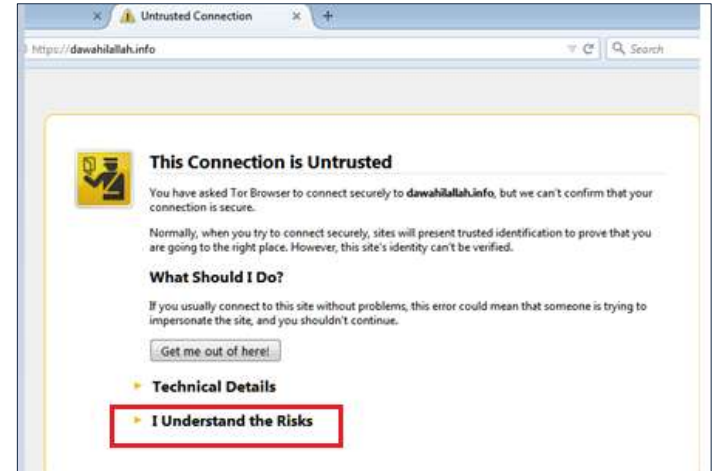

 $\,$ এখন আপনি (I Understand the Ris $\bf k$ s) লেখাটির উপর  $\rm click$  করুন।

২.২) আপনি (I Understand the Risks) লেখাটির উপর click করার পর, (Add Excepltion..) নামে যে বাটন আসবে তার উপর ক্লিক করুন।

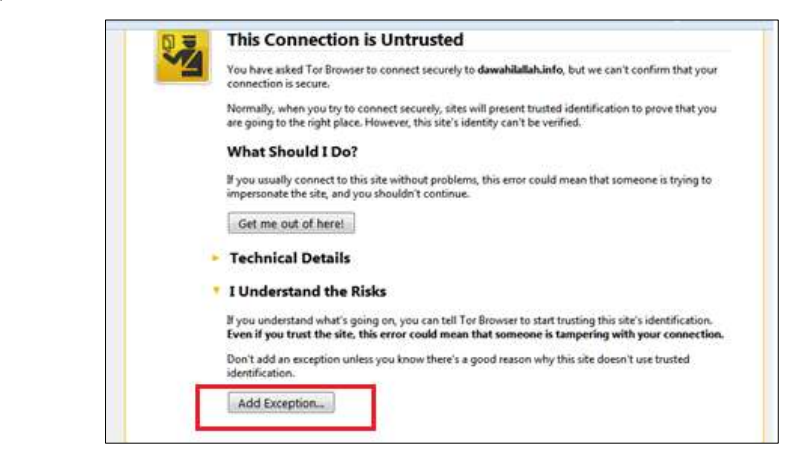

২.৩) এখন add security exception নামে যে page আসবে তার নিচে (Confirm Security Exception) বাটন এর উপর click করলে আপনার ব্রাউজার আপনাকে দাওয়াহ ইলাল্লাহ ফোরামের Home পেজ এ নিয়ে যাবে। ইনশা-আল্লাহ্ ! **Add Security Exception**  $-2$ 

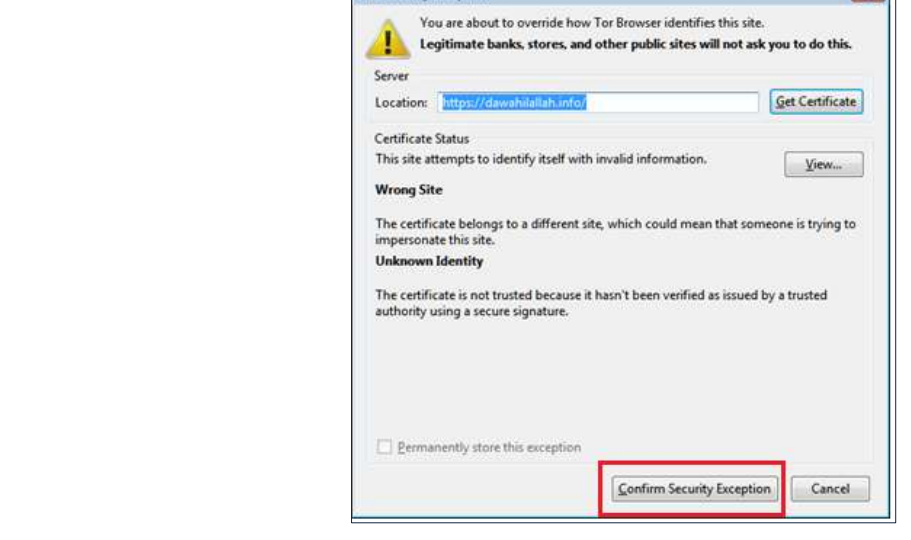

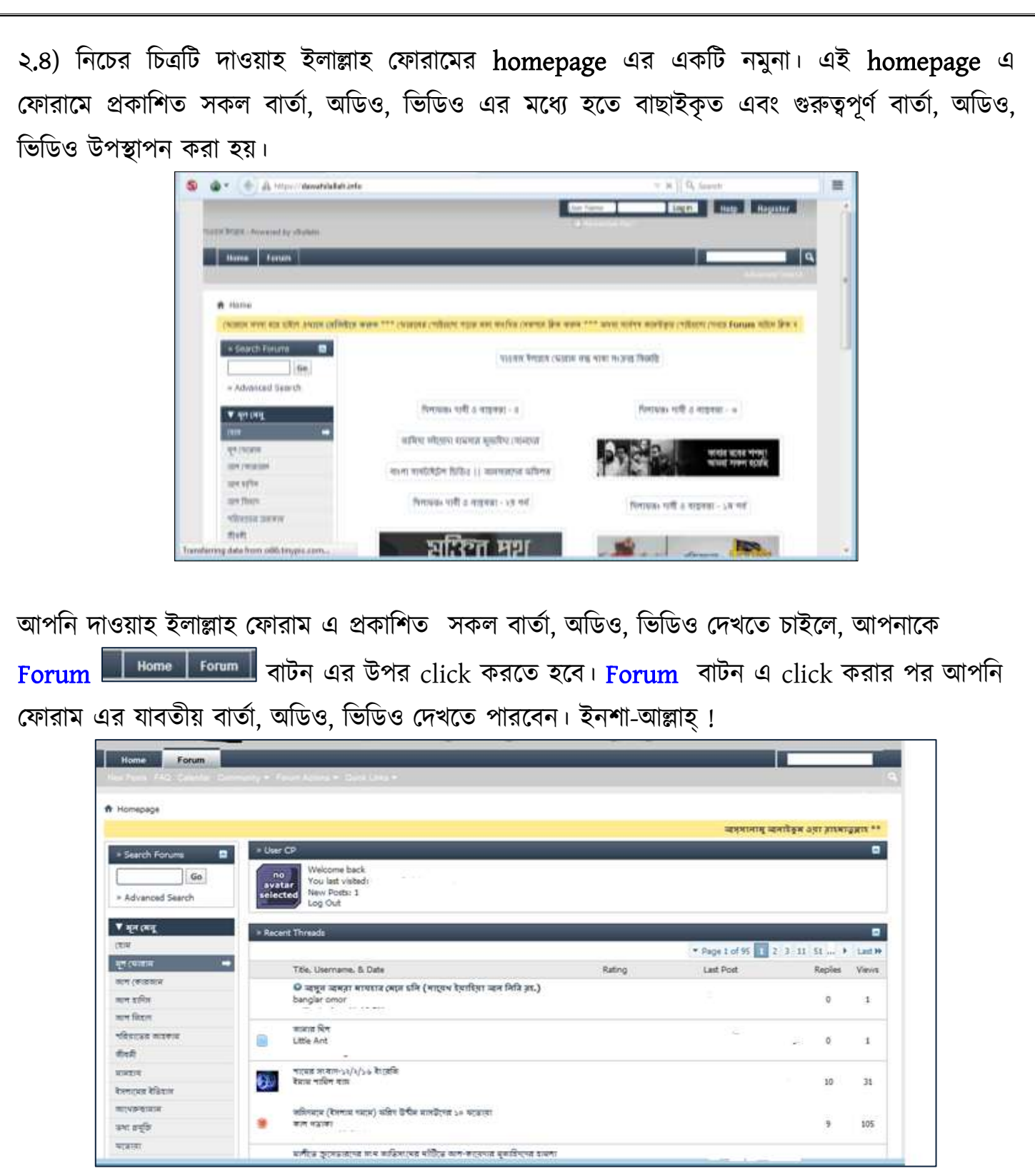

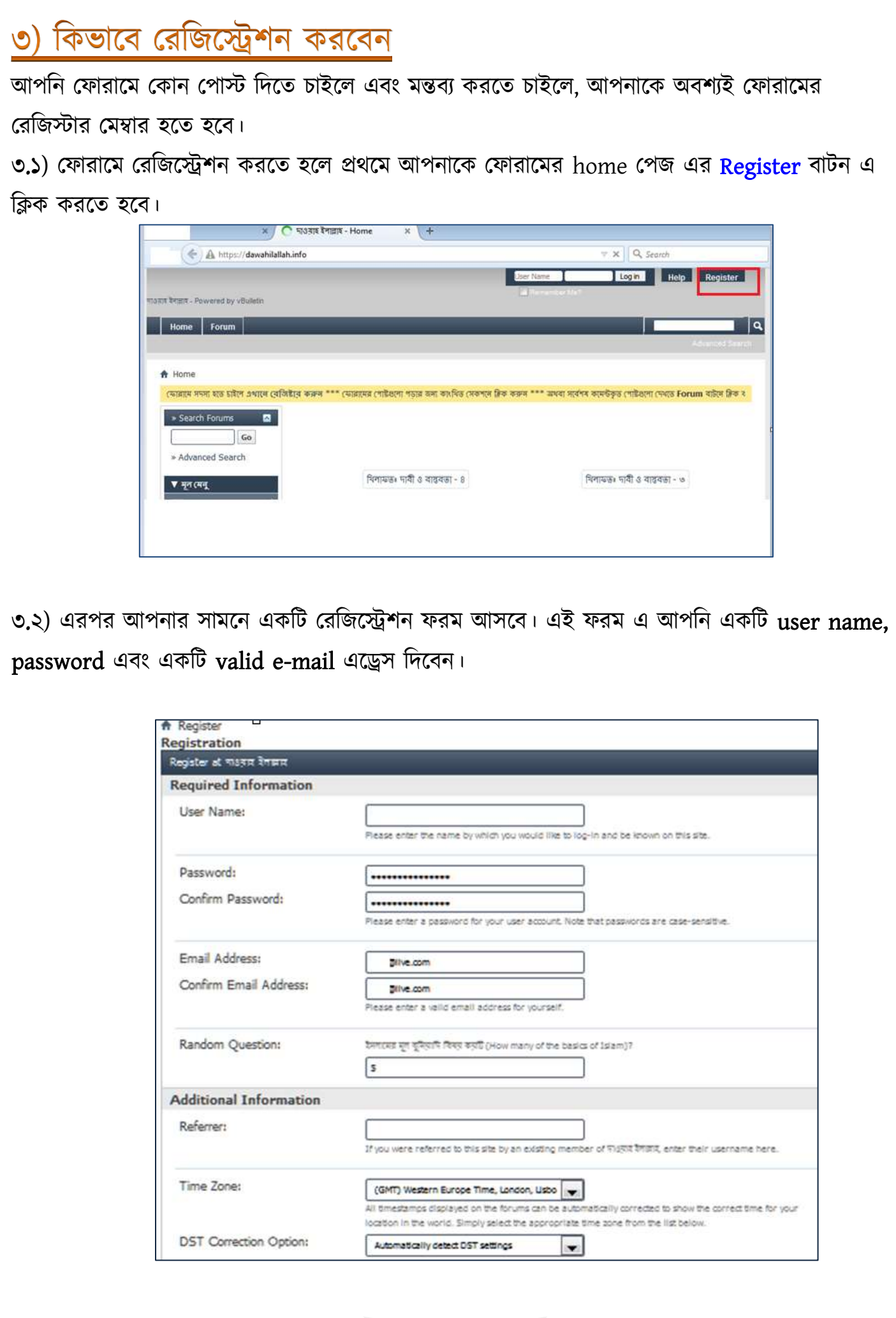

 $\mathbf{b}$ 

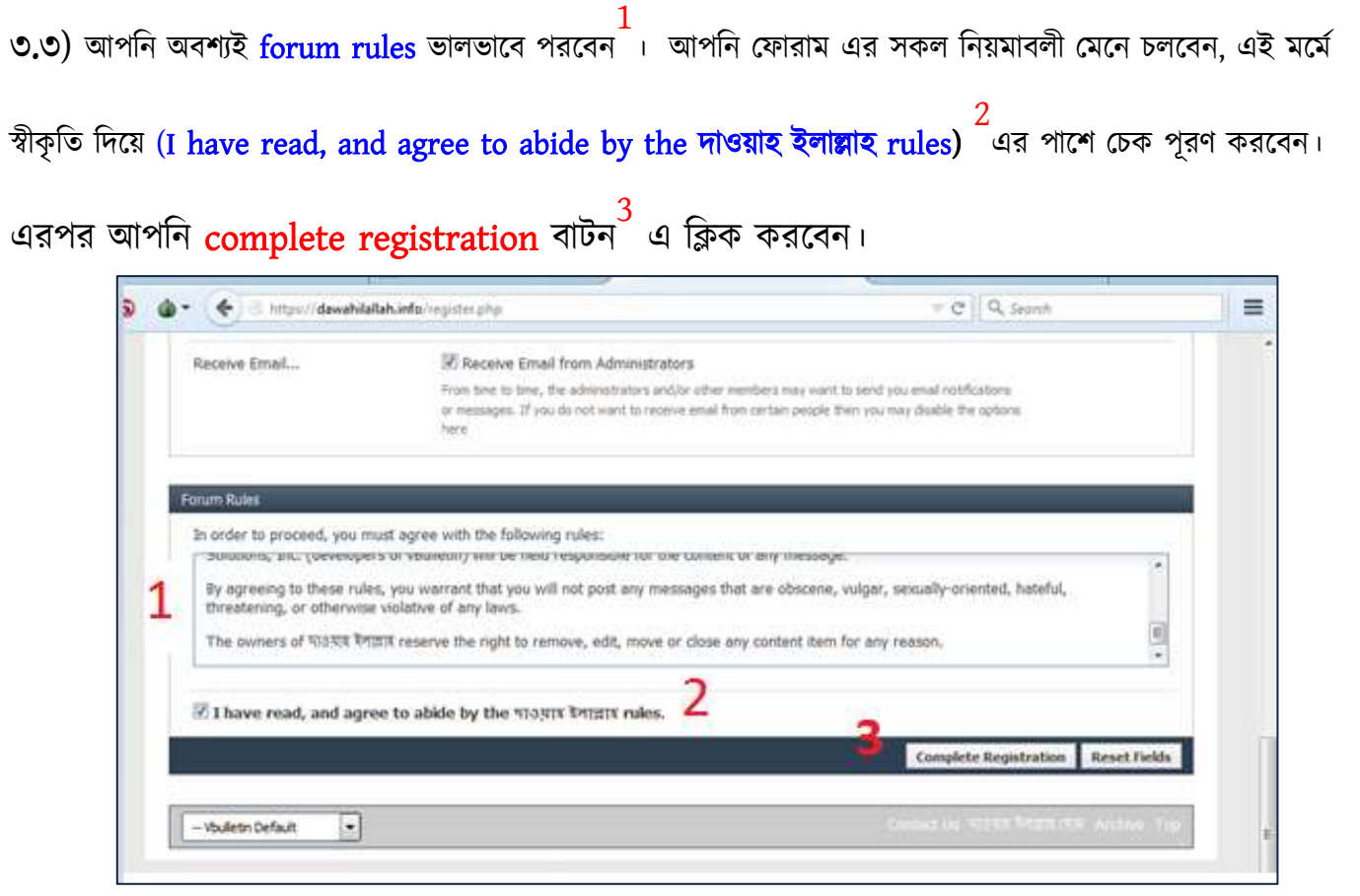

৩.৪) এখন আপনি আপনার রেজিস্ট্রেশন Process সঠিক ভাবে সম্পন্ন করেছেন এই মর্মে একটি মেসেজ দেখতে পারবেন।

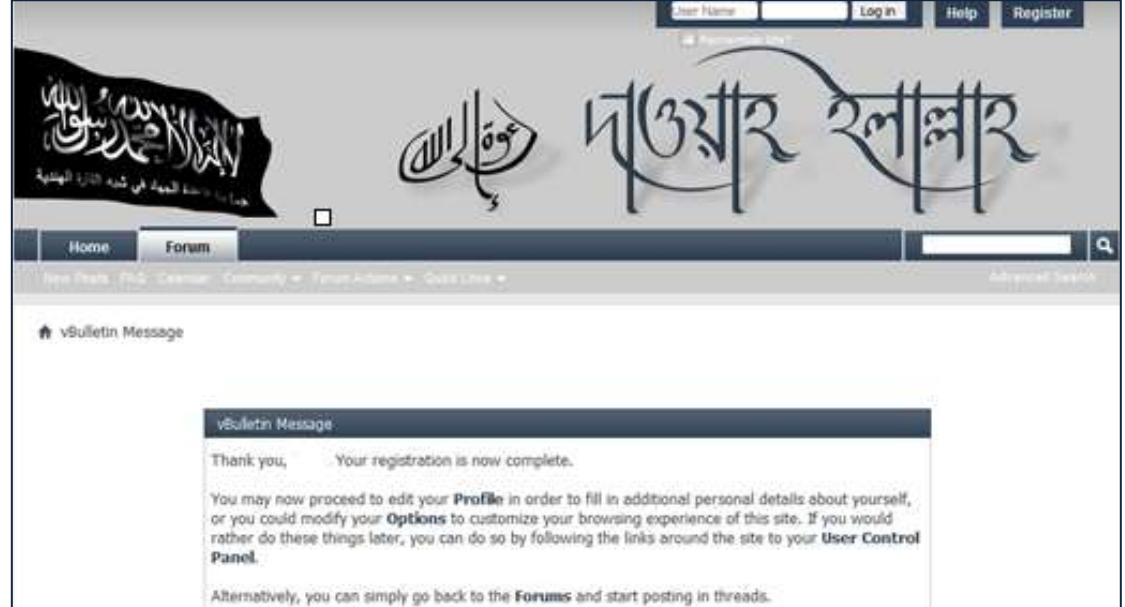

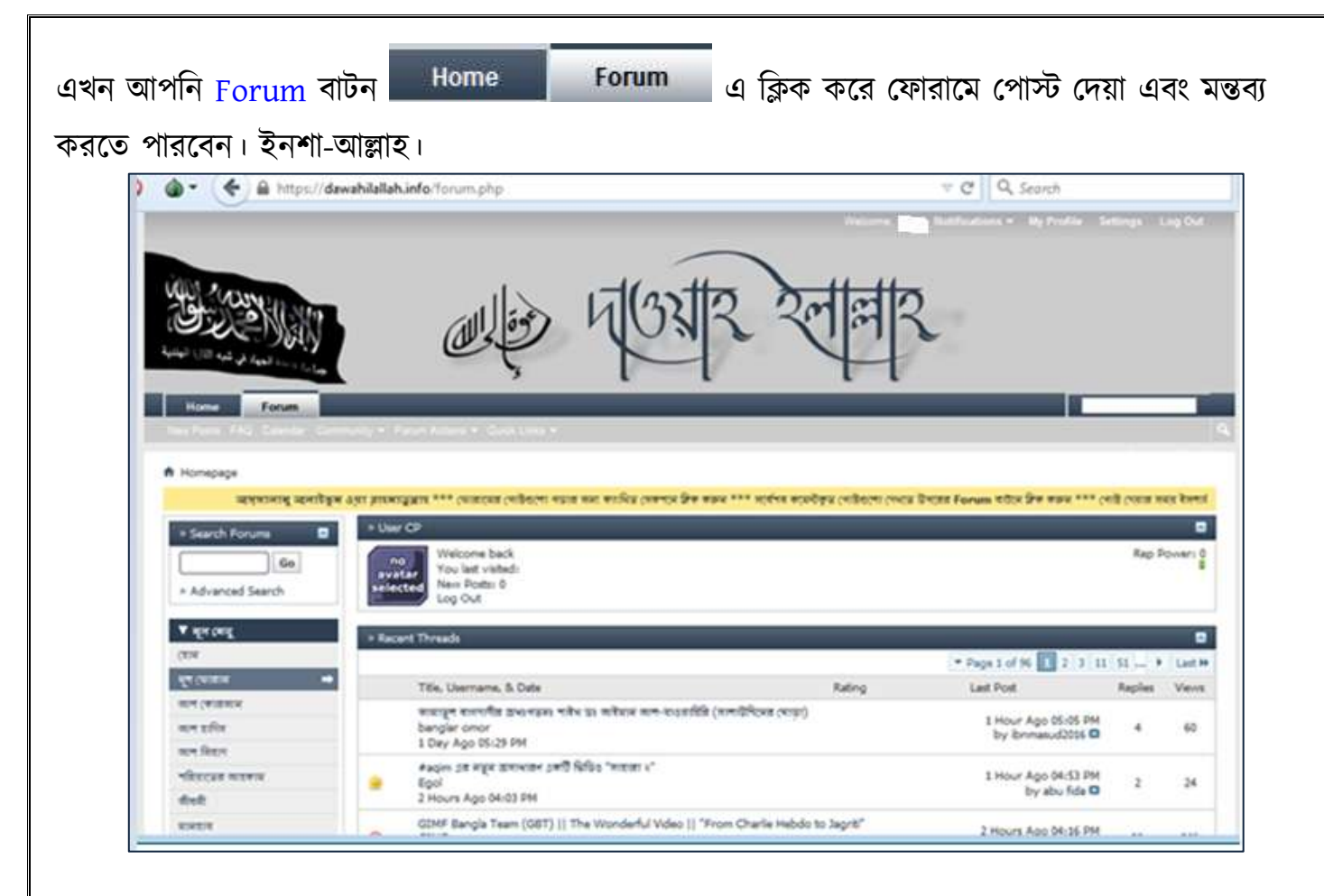

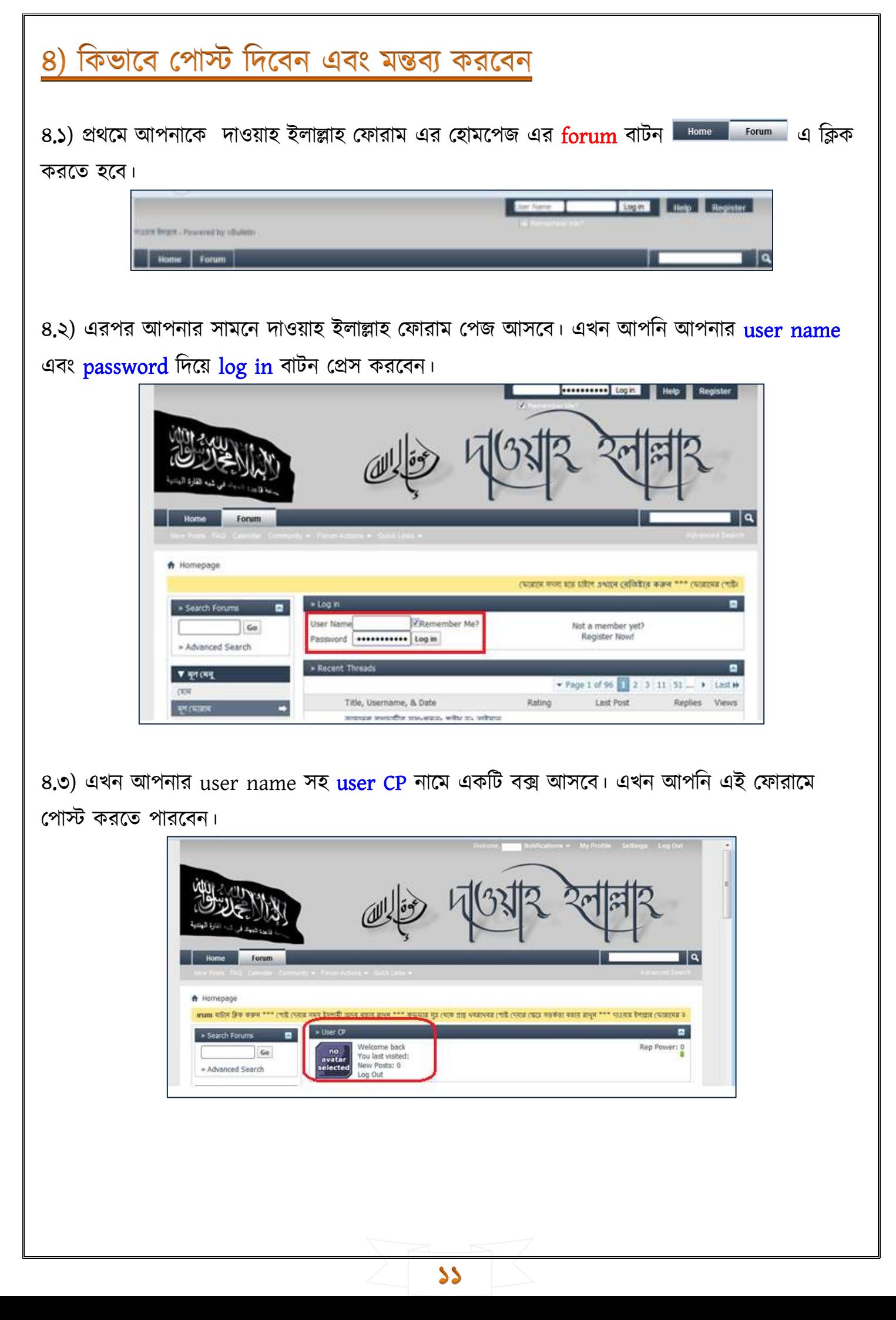

আল হাদিস

আল জিহাদ

 $\rightarrow$ 

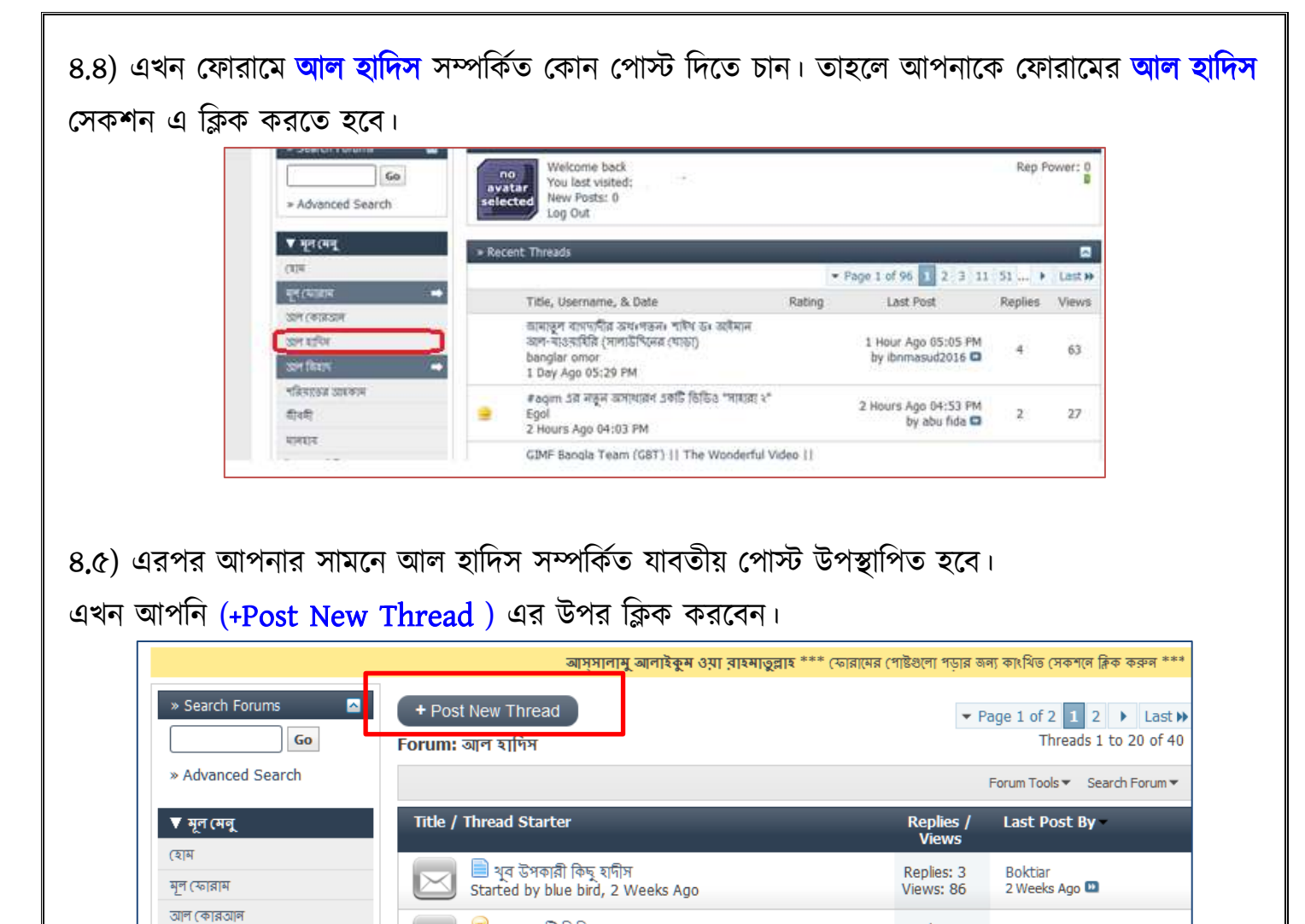

Replies: 2

Views: 58

Replies: 0

কাল পতাকা

কাল গভাকা

2 Weeks Ago **D** 

<sup>9</sup> সহজ দশটি জিকির

Started by Umar Faruq, 2 Weeks Ago

ন্সি সূন্নাহঃ ফরজ সালাতের পর জিকির সমূহ

১২

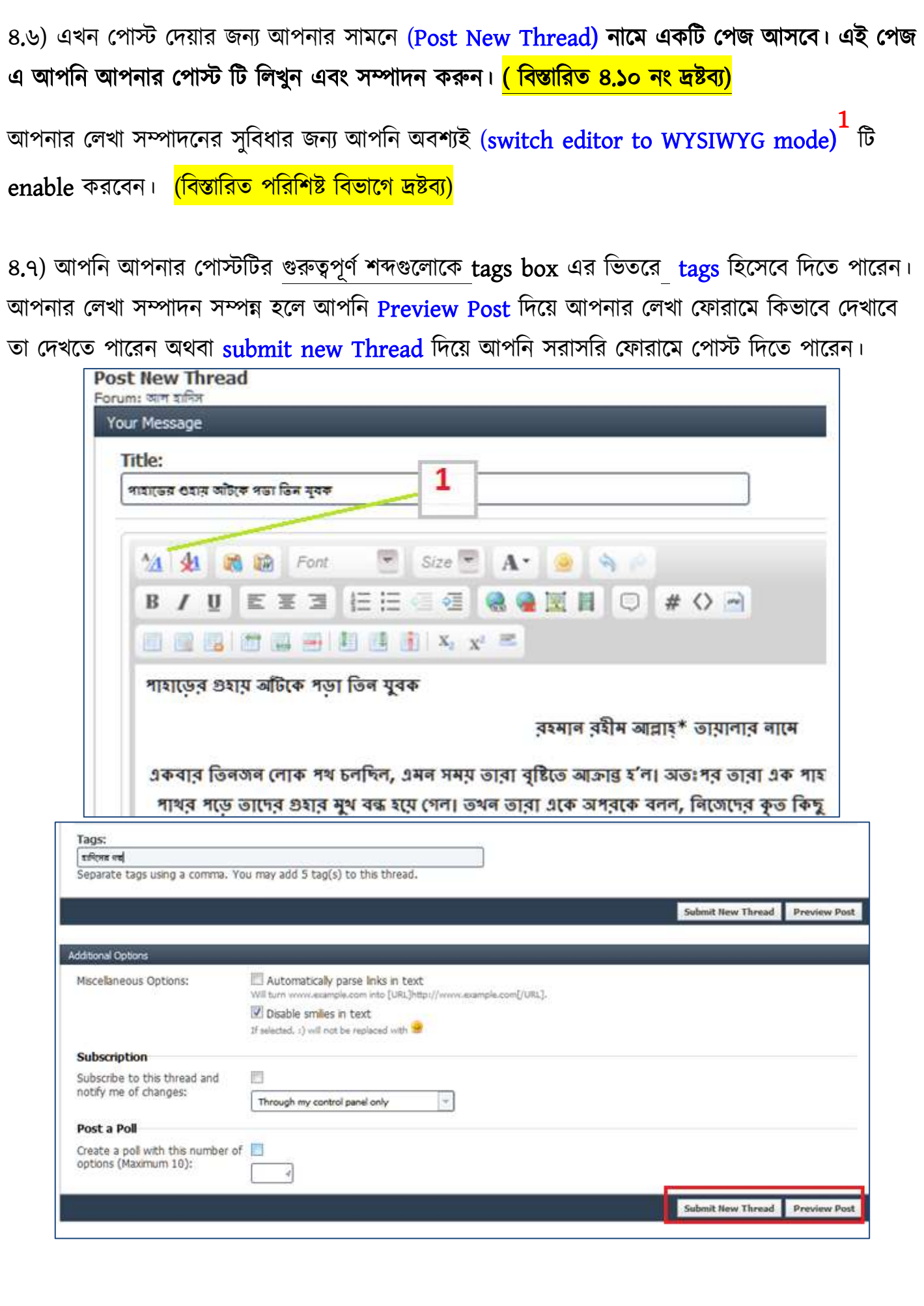

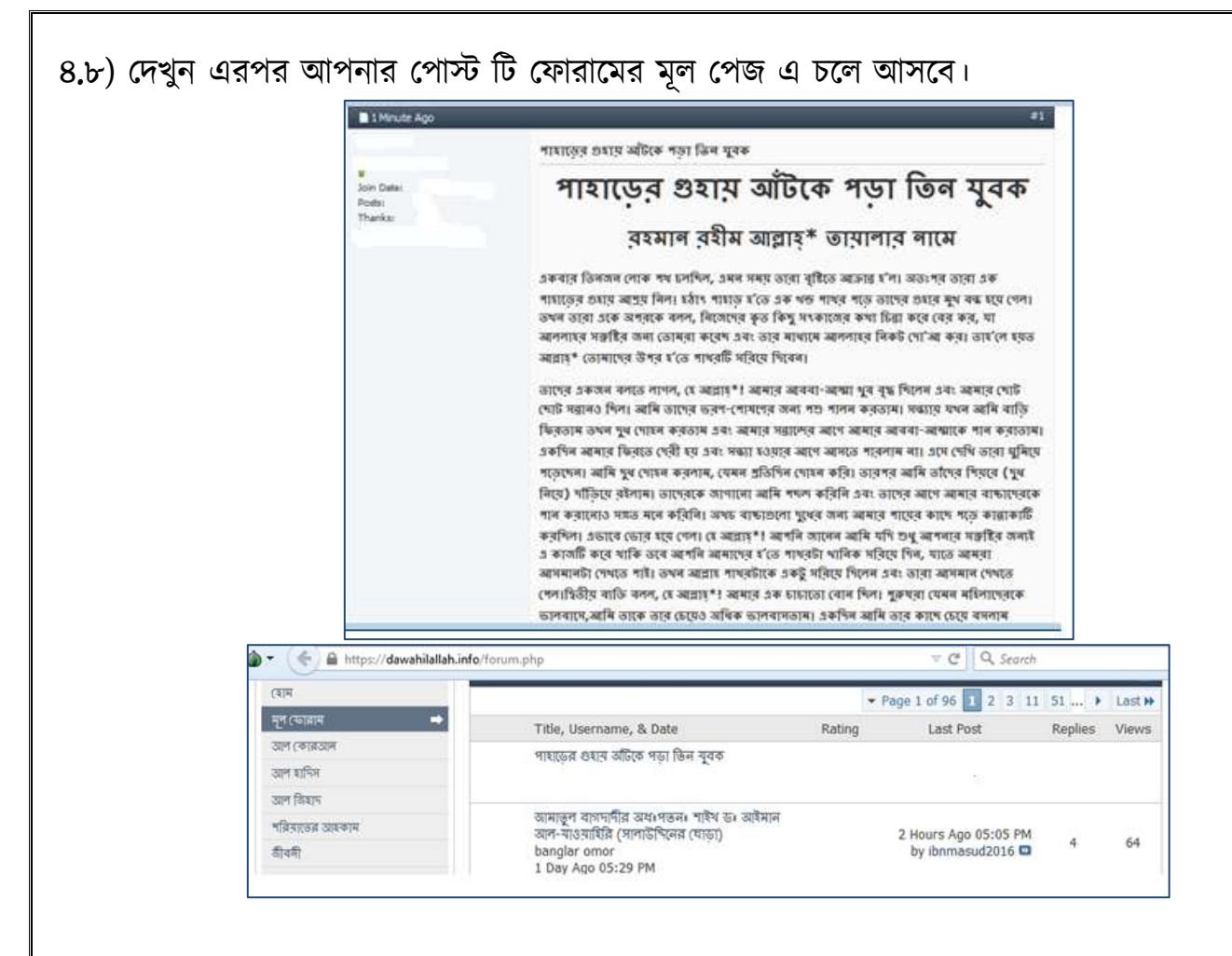

৪.৯) আপনি যদি কোন পোস্ট পরে তাতে মন্তব্য করতে চান। তালে আপনি দেখতে পাবেন প্রতিটি পোস্ট এর শেষে একটি quick reply বক্স রয়েছে। তাতে আপনি আপনার মন্তব্য লিখে post quick reply প্রেস করবেন।

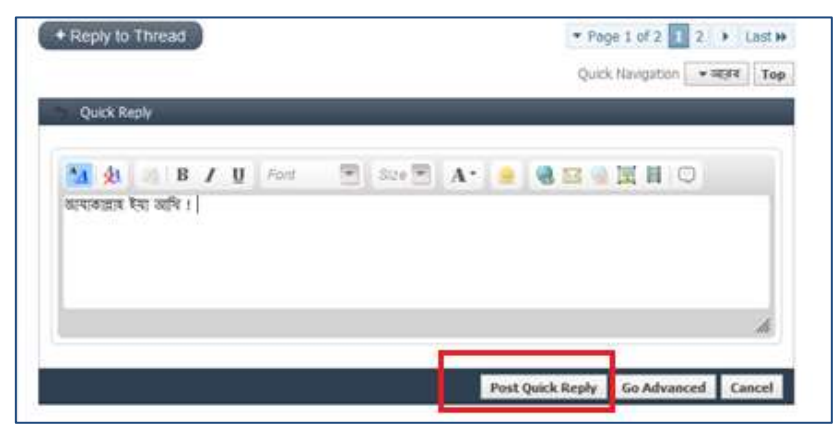

 $\mathbb{F}$ 

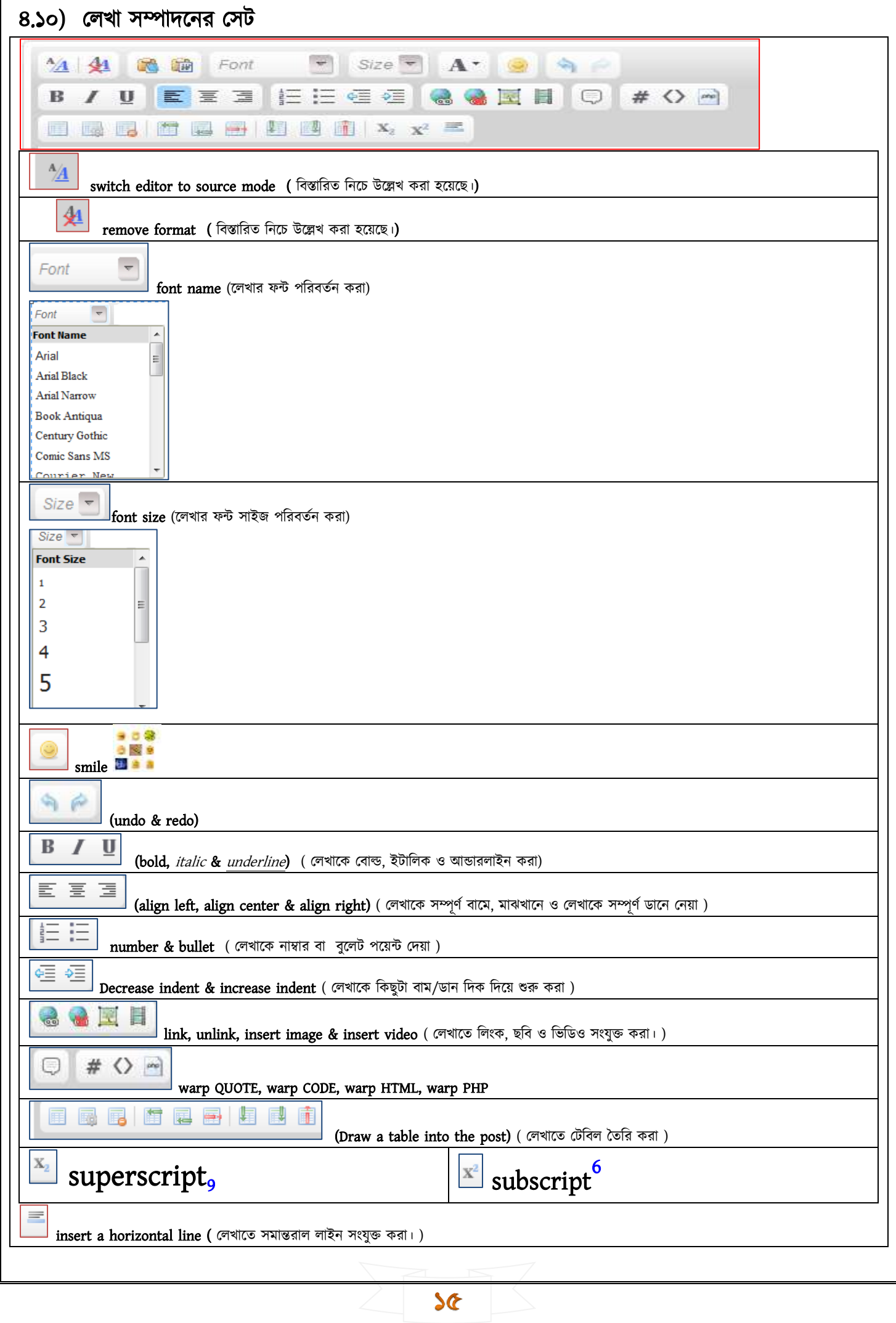

# ৫) কোন পোস্ট এ কিভাবে ছবি ও ভিডিও সংযুক্ত করবে

#### <mark>ছবি সংযুক্তি</mark>

৫.১) ফোরামের কোন পোস্ট এ আপনি সরাসরি কোন ছবি/ ভিডিও আপনার ডেক্সটপ/মোবাইল থেকে দিতে পারবেন না। ফোরামের কোন পোস্ট এ ছবি/ ভিডিও দিতে চাইলে আপনাকে প্রথমে আপনার ছবিটি প্রথমে ( [https://imgur.com](https://imgur.com/) বা [http://cubeupload.com/\)](http://cubeupload.com/) এর মত image upload & sharing সাইট এ ছবিটি upload করতে হবে।

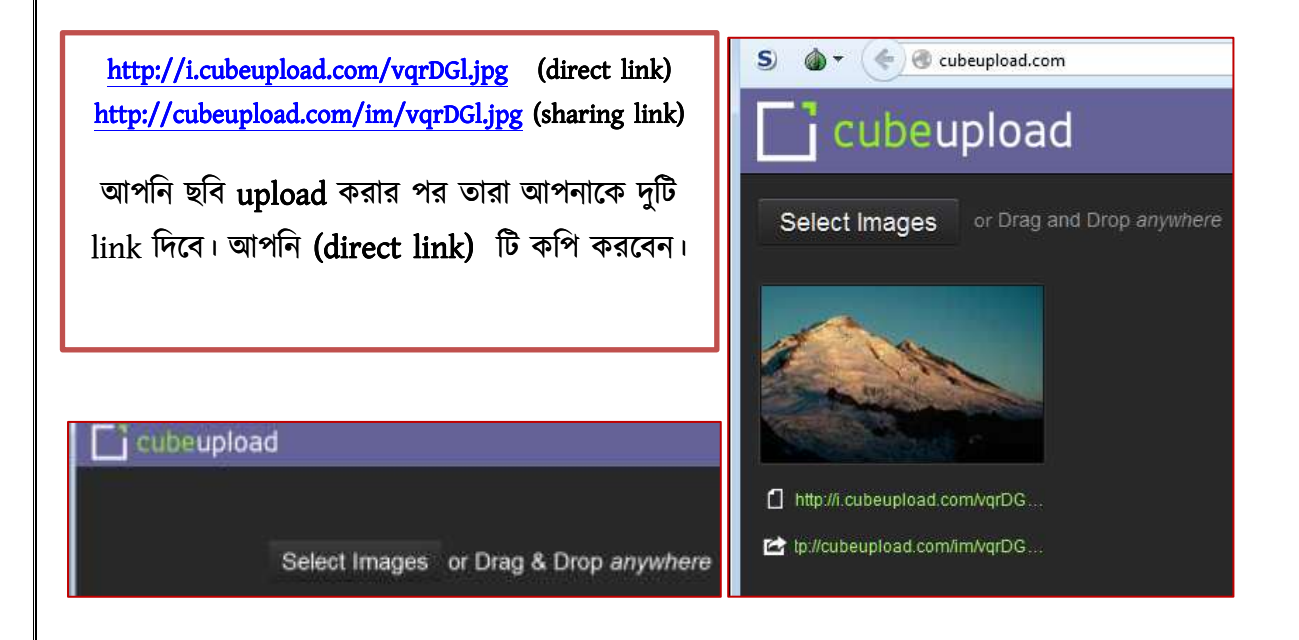

৫.২) এখন আপনি আপনার লিখিত পোস্টটির যেখানে ছবিটি রাখতে চান সেখানে আপনার cursor টি রাখবেন এবং insert image এর উপর click **করবেন**।

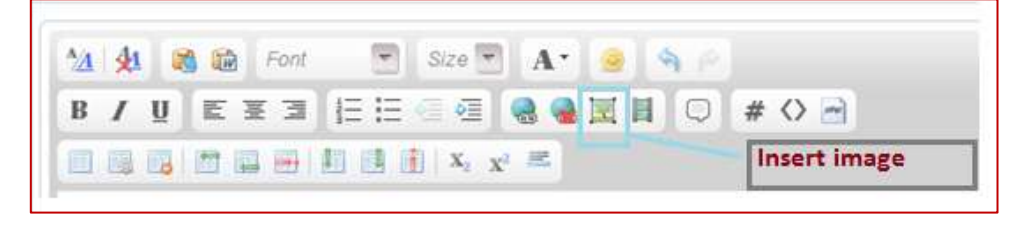

৫.৩) এরপর আপনার সামনে insert image নামে যে window আসবে তাতে আপনি আপনার কপিকৃত (direct link) টি <mark>পেস্ট করবেন এবং ok ক্লিক করবেন। ৫.৪) এখন ছবিটি আপনার লেখার সাথে সংযুক্ত যাবে।</mark>

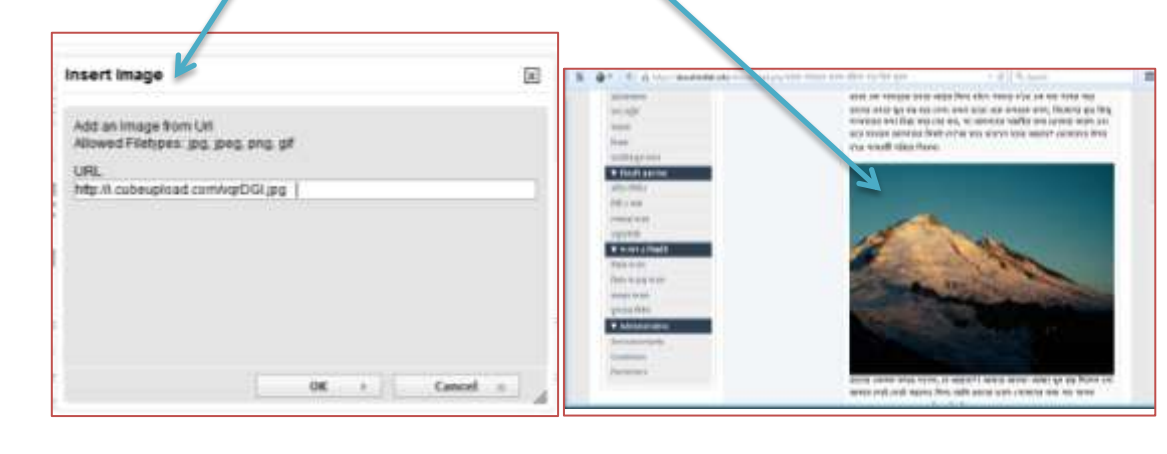

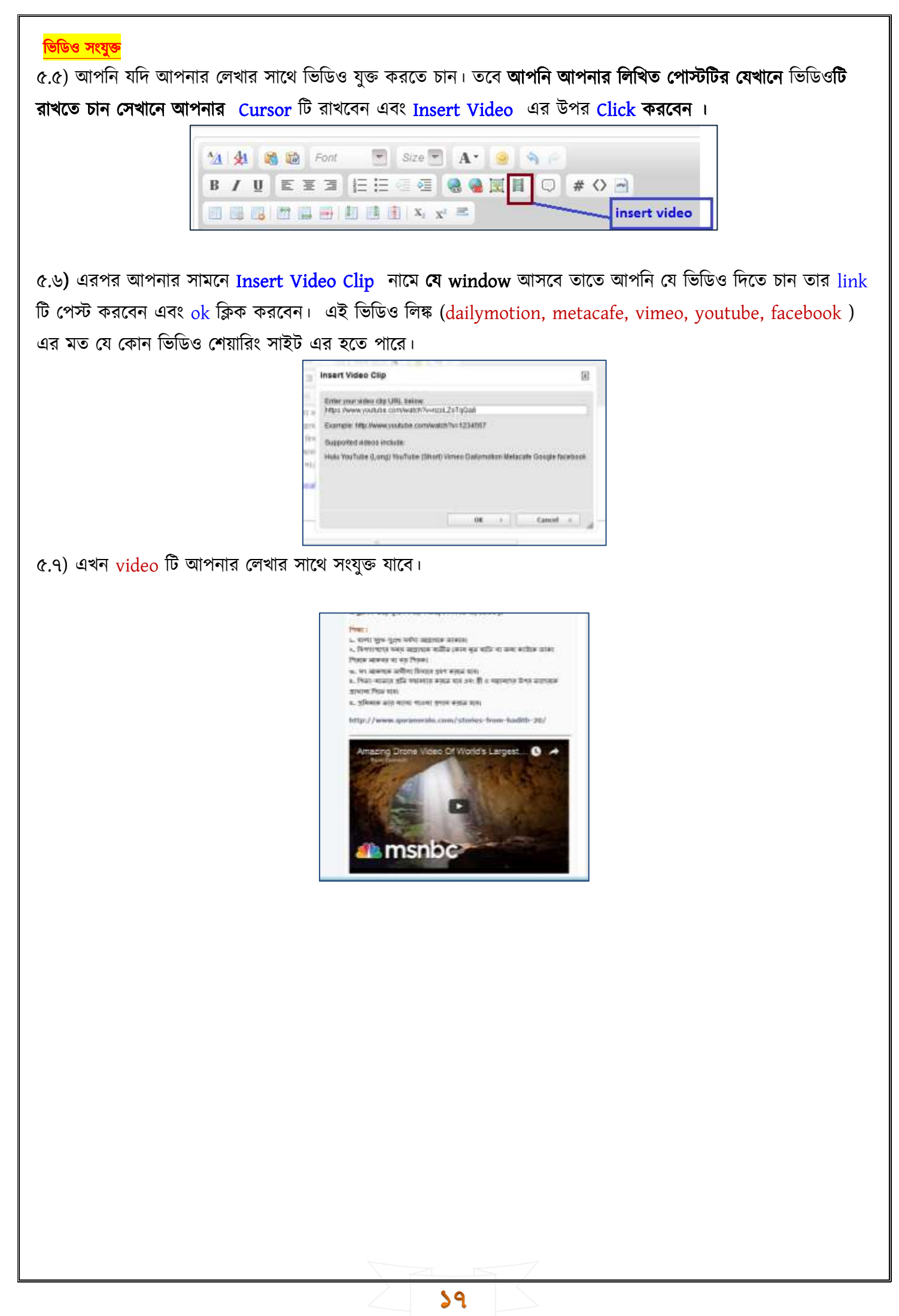

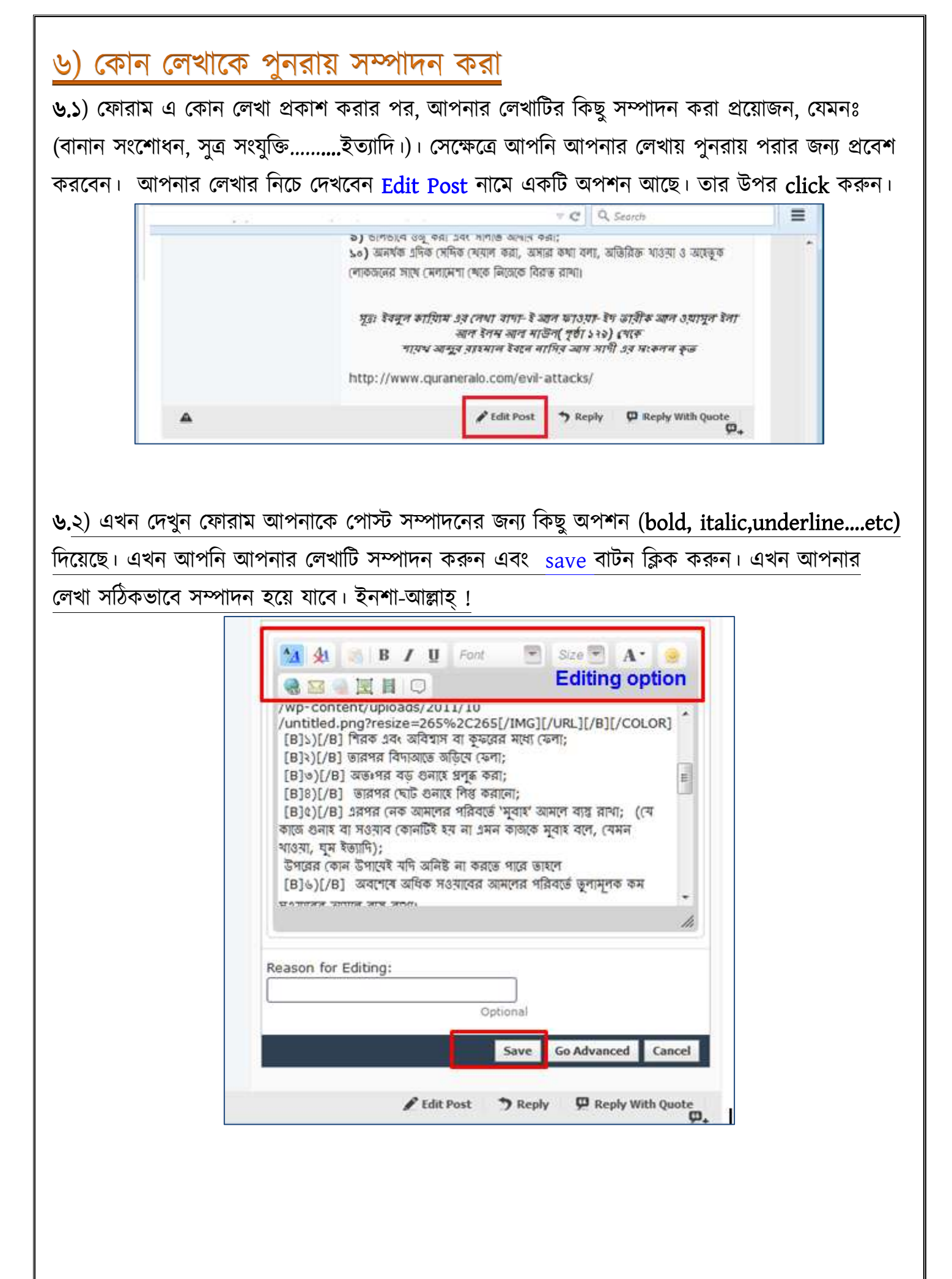

৬.৩) এখন আপনি যদি পুনরায় নতুনভাবে পোস্টটি সম্পাদন করতে চান। সে ক্ষেত্রে আপনাকে প্রথমে edit  $\mathsf{post}^\flat$  বাটন এ click করতে হবে। তারপর আপনাকে Go Advanced<sup>২</sup> বাটন এ click করতে হবে। এরপর আপনি পুনরায় নতুন ভাবে আপনার লেখাটি সম্পাদনের সুযোগ পাবেন<sup>ত</sup>। আপনার লেখা সম্পাদনের পর save change<sup>8</sup> বাটন click করে আপনি লেখাটি প্রকাশ করবেন।  $\overline{\mathbf{\omega}}$  Reply With Quote / Edit Post Reply Δ ১ Go Advanced Save Cancel ২ Title<sup>+</sup> -<br>শয়তানের ছয়টি অনিষ্ট- দশটি প্রতিকার **A A C C Font** V Size V A C A C B / U E E E E E E E G & B H O # 0 A 图图图 图图图 图 面 | X2 x2 三 শয়তালের ছয়টি অনিষ্ট- দশটি প্রতিকার  $=$ রহমান রহীম আল্লাহ\* তামালার নামে-শমতাৰ ছম ভাবে আমাদের অনিষ্ট করার চেষ্টা করে; এই চেষ্টাম সে ততক্ষণ পর্যন্ত লেগে থাকে মতক্ষণ পর্যন্ত না মানুষকে এর মধ্যের কোন একটি বা একেব অধিক ক্ষতিতে ফেলতে পাবেঃ ৩ **Post Icons:**  $\circ$  $^{\circ}$   $^{\circ}$  $09$  $00$  $\circ$  0 **OB**  $0.9$ ◎窗  $\circ$   $\bullet$  $00$  $09$  $00$  $0<sup>1</sup>$ **OU**  $\circ$  $\odot$   $\Box$ <sup>o</sup> No icon You may choose an icon for your message from this list. Save Changes Preview Changes Additional Options Automatically parse links in text Miscellaneous Options: Will turn www.example.com into [URL]http://www.example.com[/URL]. Disable smilles in text If selected, c) will not be replaced with Subscription Subscribe to this thread and notify me of changes: Do not subscribe R If you would like to add a subscription to this thread, you may choose your notification type here. Save Changes **Preview Changes** ৪

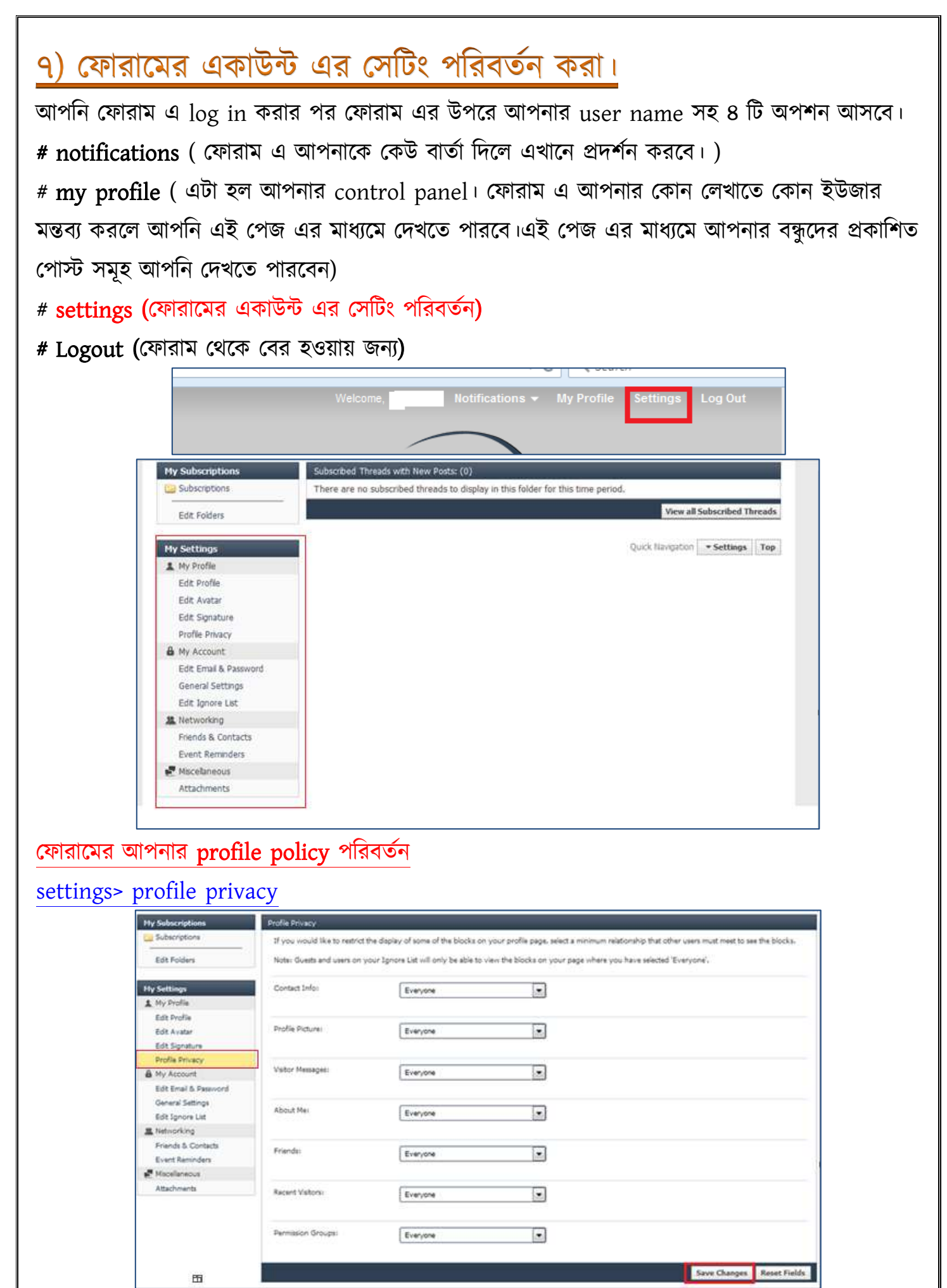

২০

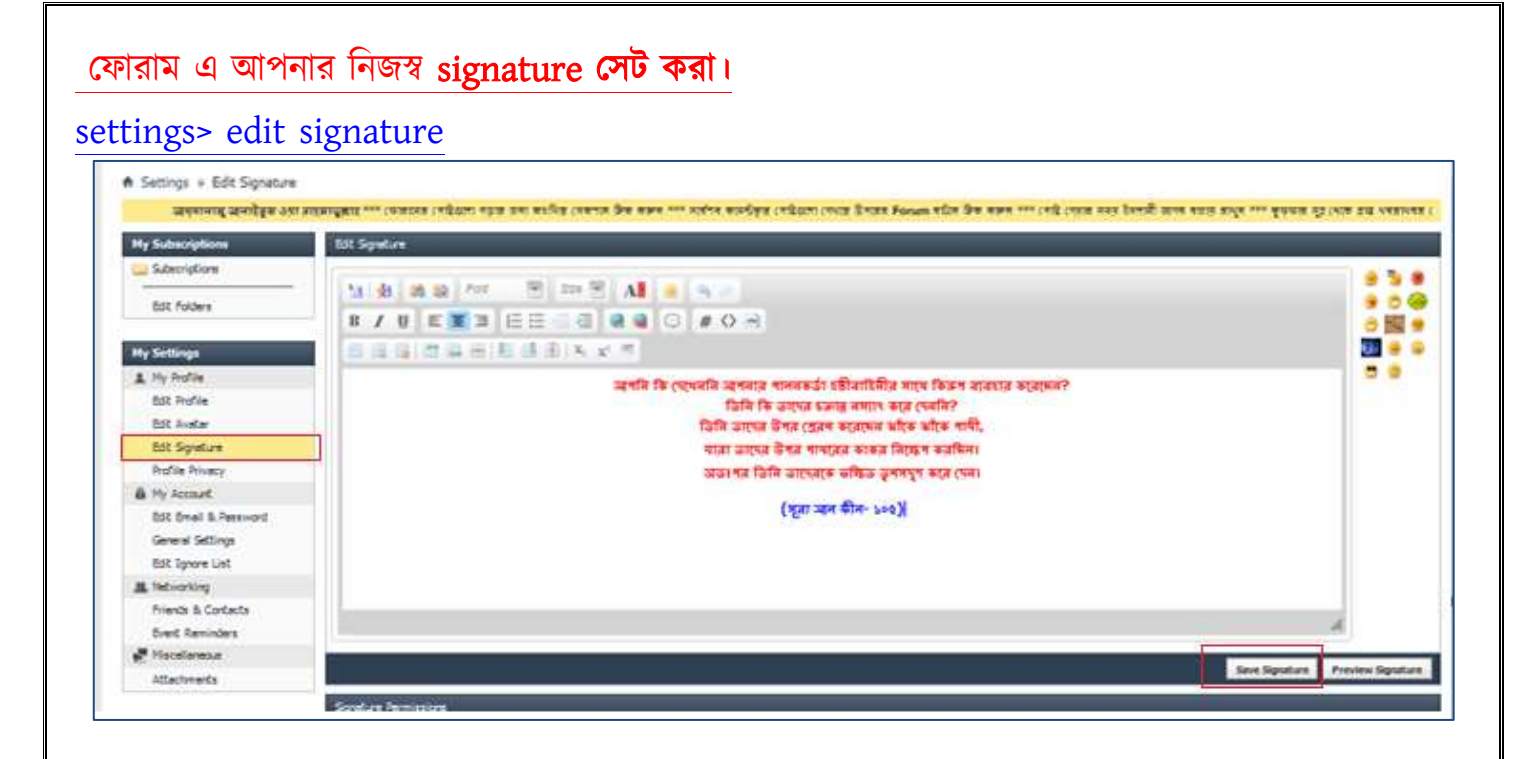

### ফোরামের আপনার email & password পরিবর্তন

#### settings> edit email & password

![](_page_21_Picture_83.jpeg)

![](_page_21_Picture_6.jpeg)

#### General settings পরিবর্তন

#### settings> General settings

ফোরাম এ আপনি invisible/visible থাকতে চান কিনা। আপনি ইমেইল এর মাধ্যমে ফোরাম admin গণের বার্তা এবং আপনার বন্ধুদের বার্তা চান কিনা। ফোরাম এর user গণ আপনাকে মেসেজ করতে পারবে কিনা ইত্যাদি বিষয় সমূহ আপনি ফোরাম এর General settings এ গিয়ে ঠিক করে দিতে পার্রি।

![](_page_22_Picture_88.jpeg)

![](_page_22_Picture_6.jpeg)

ক) পোষ্ট দেয়ার সময় ইসলামী আদব বজায় রাখুন।

খ) কুফ্ফার সুত্র থেকে প্রাপ্ত খবরাখবর পোষ্ট দেয়ার ক্ষেত্রে সতর্কতা বজায় রাখুন।

গ) দাওয়াহ ইলাল্লাহ ফোরামের TOR BROWSER দিতে প্রবেশ করুন।

ঘ) ফোরাম এর IP এড্রেস <mark>( [https://82.221.105.226](https://82.221.105.226/) )</mark> মনে রাখুন অথবা সংরক্ষণ করে রাখুন।

ঙ) আপনারা সকল ধরনের লেখা, PDF Files, zip Files, Rar Files, Doc files, Videos এবং আরও যা কিছু সবার সাথে শেয়ার করতে চান তারা নিম্নোক্ত সাইটগুলো ব্যাবহার করুন। ইনশাল্লাহ এগুলো দীর্ঘমেয়াদে সেখানে থাকবে।

াআটগুর্া র্া: ( 1. [www.infotomb.com](http://anonym.to/?https://www.infotomb.com) 2. [www.archive.org](http://www.archive.org/) 3. [www.pdf-archive.com\)](http://www.pdf-archive.com/)

 $\overline{b}$ ) এই সাইটগুলো অস্থায়ী, তাই পরিত্যাগ কাম্য: (1. Sendspace.com 2. Datafilehost.com)

ছ) দাওয়াহ ইলাল্লাহ ফোরামের অফিসিয়াল ফেসবুক ও টুইটার আইডিঃ

ফ ব্ুকঃ <https://www.facebook.com/profile.php?id=100011209039447>

টুইটারঃ <https://twitter.com/dawahilallah3>

জ) ফোরামের admin কে ইমেইল/মেসেজ প্রদানঃ

<https://dawahilallah.info/sendmessage.php>

ঝ) ফোরামে কোন কিছু শেয়ার করার ক্ষেত্রে অবশ্যই <mark>Reference</mark> দিবেন। নিরাপত্তা বা অন্য কোন কারণে

<mark>Reference</mark> উল্লেখ করতে না পারলে <mark>Collected</mark> কথাটি পোস্ট এ উল্লেখ করুন।

![](_page_24_Picture_2.jpeg)

# Don"t Forget Us in Your Prayers **Your Brothers**

At

![](_page_25_Picture_4.jpeg)

**AL AQSA MEDIA** 

![](_page_25_Picture_6.jpeg)